# **Pic Collage**

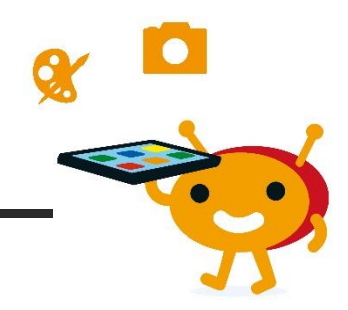

#### **Steckbrief**

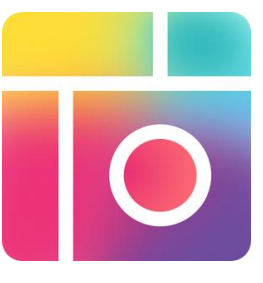

**Name**: Pic Collage (edu-Version für iOS 2,29 €) **Entwickler**: Cardinal Blue Software, Inc. **System:** iOS & Android & WIN 10 | kostenlos in der Grundversion **Beschreibung**: Mit der App aus Fotos zu Collagen & Montagen erstellt und mit Texten, Stickern und Hintergründen verziert werden. Die fertigen Collagen können als jpg auch in anderen Programmen weiterverwendet werden.

 $\overline{S}$ **Tipp**: Für iOS-Systeme gibt es [PicCollage EDU](https://apps.apple.com/de/app/piccollage-edu-collage-maker/id977081997) (2,29 €). Hier ist kein Nutzerkonto erforderlich und es gibt keine Funktionen zum sozialen Teilen.

### **Unser Statement**

"Pic Collage ist einfach und ansprechend aufgebaut. Schon Kindergartenkinder können nach einer kurzen Einweisung lustige Collagen erstellen. Collagen sind eine ansprechende Form, um Projekte, Ausflüge und Aktionen zu dokumentieren und zu präsentieren. Kurz gesagt: eine App, die Spaß macht!"

## **Was kann die APP?**

## **Bildbearbeitung / Freihandzeichnungen**

Datenschutz: die App ist in ihren Grundfunktionen offline nutzbar bietet aber In-App-Käufe und enthält Werbung und Verknüpfungen zu Kommunikationsdiensten, deshalb nur unter Aufsicht bzw. offline nutzen.

Ausführliche Rezension: [https://www.dji.de/ueber-uns/projekte/projekte/apps-fuer-kinder](https://www.dji.de/ueber-uns/projekte/projekte/apps-fuer-kinder-angebote-und-trendanalysen/datenbank-apps-fuer-kinder/projekt-apps-fuer-kinder-praxisbericht-pic-collage.html)[angebote-und-trendanalysen/datenbank-apps-fuer-kinder/projekt-apps-fuer-kinder-praxisbericht](https://www.dji.de/ueber-uns/projekte/projekte/apps-fuer-kinder-angebote-und-trendanalysen/datenbank-apps-fuer-kinder/projekt-apps-fuer-kinder-praxisbericht-pic-collage.html)[pic-collage.html](https://www.dji.de/ueber-uns/projekte/projekte/apps-fuer-kinder-angebote-und-trendanalysen/datenbank-apps-fuer-kinder/projekt-apps-fuer-kinder-praxisbericht-pic-collage.html)

## **Wie funktioniert die App?**

Das Startfenster der App zeigt eine Übersicht der Layoutvorlagen "Fotos", "Schablone" und "Freiform". Nachdem die Layoutvorlage gewählt wurde, können die eigenen Fotos aufgerufen und angeordnet werden. Durch Doppelklick auf das jeweilige Foto öffnet sich ein Fenster mit Gestaltungstools zur weiteren Bearbeitung. Mit dem Button "Rand bearbeiten" können farbige Rahmen ausgewählt werden. Der "Schere"-Button ermöglicht eine Form, einen Gegenstand oder ein Körperteil aus dem Foto auszuschneiden und in ein anderes Foto einzufügen. Über den Button "als Hintergrund" kann ein Foto als Hintergrundbild bestimmt werden. Die Collage kann mit einem Text, Stickern oder Freihandzeichnungen ergänzt werden. Abschließend kann die Collage gespeichert, gemailt, ausgedruckt und ggf. über soziale Netzwerke geteilt werden.

Ausführliche Anleitung: [https://rananmausundtablet.de/materialkiste/fotografie-malen](https://rananmausundtablet.de/materialkiste/fotografie-malen-gestalten/fotocollagen-erstellen-mit-pic-collage/)[gestalten/fotocollagen-erstellen-mit-pic-collage/](https://rananmausundtablet.de/materialkiste/fotografie-malen-gestalten/fotocollagen-erstellen-mit-pic-collage/)

#### **Collagen zu unterschiedlichen Themen & Aktionen / Ratespiele, Postkarten u.Ä. gestalten …**

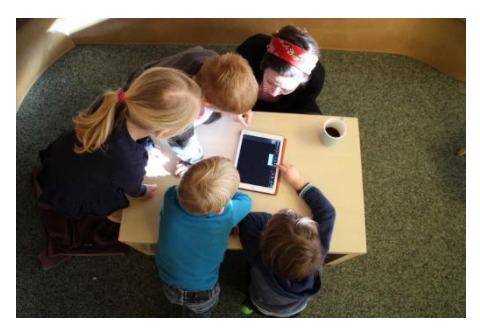

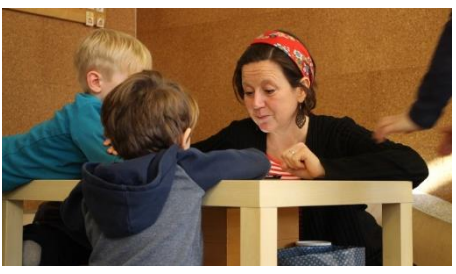

- www.dji.de/ueber-uns/projekte/projekte/apps-fuer-kinderangebote-und-trendanalysen/datenbank-apps-fuerkinder/projekt-apps-fuer-kinder-praxisbericht-piccollage.html
	- [www.studioimnetz.de/wp](http://www.studioimnetz.de/wp-content/uploads/2015/07/Tablets-im-Einsatz-Broschuere-2015.pdf)[content/uploads/2015/07/Tablets-im-Einsatz-Broschuere-](http://www.studioimnetz.de/wp-content/uploads/2015/07/Tablets-im-Einsatz-Broschuere-2015.pdf)[2015.pdf](http://www.studioimnetz.de/wp-content/uploads/2015/07/Tablets-im-Einsatz-Broschuere-2015.pdf)
- [www.letsdigi.de/blog/projektidee/sortier-spiel-mit-foto](http://www.letsdigi.de/blog/projektidee/sortier-spiel-mit-foto-collagen)[collagen](http://www.letsdigi.de/blog/projektidee/sortier-spiel-mit-foto-collagen)
- [blog.piccollage.com/2016/08/12/teacher-talk-piccollage-in](https://blog.piccollage.com/2016/08/12/teacher-talk-piccollage-in-the-classroom/)[the-classroom/](https://blog.piccollage.com/2016/08/12/teacher-talk-piccollage-in-the-classroom/)

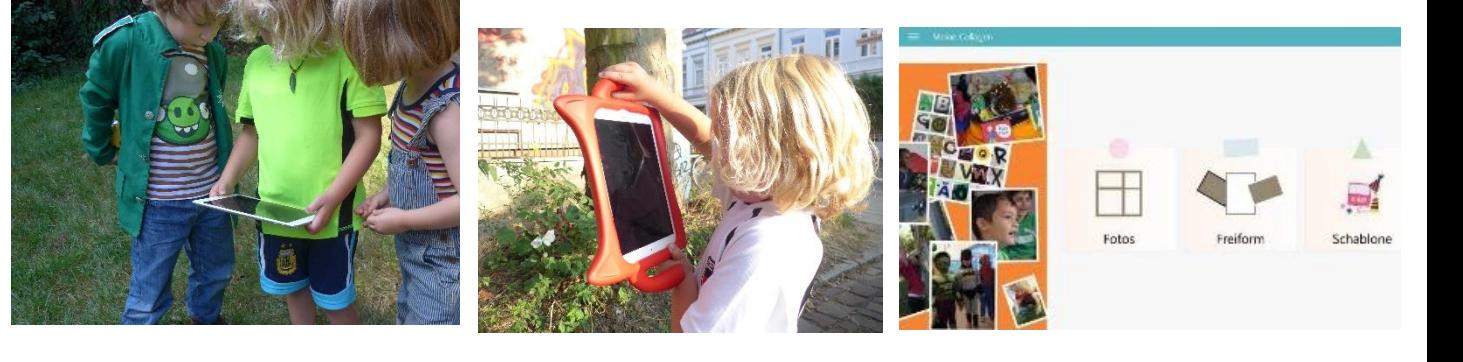